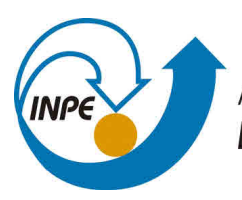

MINISTÉRIO DA CIÊNCIA, TECNOLOGIA, INOVAÇÕES E COMUNICAÇÕES **INSTITUTO NACIONAL DE PESQUISAS ESPACIAIS** 

# **ATUALIZAÇÃO DE SOFTWARE DE FILTRAGEM DE DADOS DE REFLECTÂNCIA**

Luca Sauer de Araujo

Relatório de Iniciação Cinetífica do Programa PIBIC, orientado pelo Me. Everson Mattos.

URL do documento original:  $\langle$ http://urlib.net/ $>$ 

INPE São José dos Campos 2022

# **PUBLICADO POR:**

Instituto Nacional de Pesquisas Espaciais - INPE Gabinete do Diretor (GB) Serviço de Informação e Documentação (SID) Caixa Postal 515 - CEP 12.245-970 São José dos Campos - SP - Brasil Tel.:(012) 3945-6923/6921 Fax: (012) 3945-6919 E-mail: <pubtc@sid.inpe.br>

# **COMISSÃO DO CONSELHO DE EDITORAÇÃO E PRESERVAÇÃO DA PRODUÇÃO INTELECTUAL DO INPE (DE/DIR-544):**

## **Presidente:**

Marciana Leite Ribeiro - Serviço de Informação e Documentação (SID)

## **Membros:**

Dr. Gerald Jean Francis Banon - Coordenação Observação da Terra (OBT)

Dr. Amauri Silva Montes - Coordenação Engenharia e Tecnologia Espaciais (ETE)

Dr. André de Castro Milone - Coordenação Ciências Espaciais e Atmosféricas (CEA)

Dr. Joaquim José Barroso de Castro - Centro de Tecnologias Espaciais (CTE)

Dr. Manoel Alonso Gan - Centro de Previsão de Tempo e Estudos Climáticos (CPT)

Drª Maria do Carmo de Andrade Nono - Conselho de Pós-Graduação

Dr. Plínio Carlos Alvalá - Centro de Ciência do Sistema Terrestre (CST)

# **BIBLIOTECA DIGITAL:**

Dr. Gerald Jean Francis Banon - Coordenação de Observação da Terra (OBT) Clayton Martins Pereira - Serviço de Informação e Documentação (SID)

# **REVISÃO E NORMALIZAÇÃO DOCUMENTÁRIA:**

Simone Angélica Del Ducca Barbedo - Serviço de Informação e Documentação (SID)

Yolanda Ribeiro da Silva Souza - Serviço de Informação e Documentação (SID) **EDITORAÇÃO ELETRÔNICA:**

Marcelo de Castro Pazos - Serviço de Informação e Documentação (SID) André Luis Dias Fernandes - Serviço de Informação e Documentação (SID)

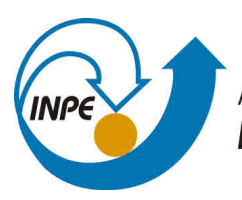

MINISTÉRIO DA CIÊNCIA, TECNOLOGIA, INOVAÇÕES E COMUNICAÇÕES **INSTITUTO NACIONAL DE PESQUISAS ESPACIAIS** 

# **ATUALIZAÇÃO DE SOFTWARE DE FILTRAGEM DE DADOS DE REFLECTÂNCIA**

Luca Sauer de Araujo

Relatório de Iniciação Cinetífica do Programa PIBIC, orientado pelo Me. Everson Mattos.

URL do documento original:  $\langle$ http://urlib.net/ $>$ 

INPE São José dos Campos 2022

Dados Internacionais de Catalogação na Publicação (CIP)

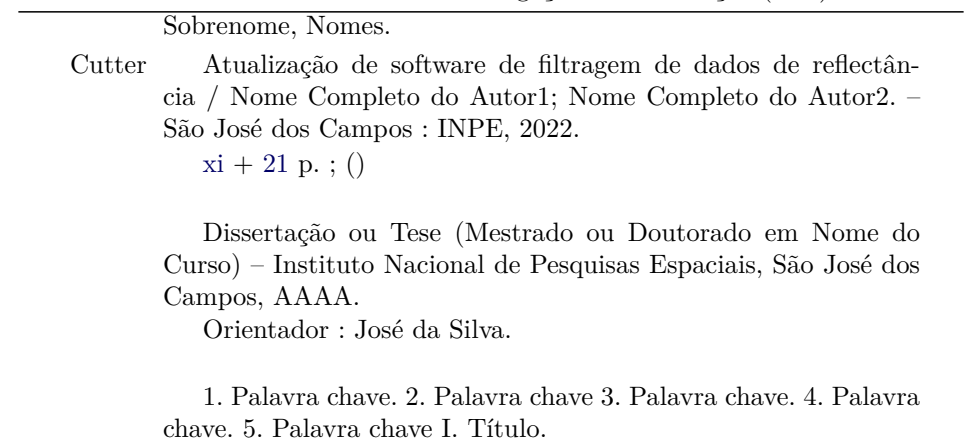

CDU 000.000

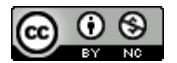

Esta obra foi licenciada sob uma Licença [Creative Commons Atribuição-NãoComercial 3.0 Não](http://creativecommons.org/licenses/by-nc/3.0/deed.pt_BR) [Adaptada.](http://creativecommons.org/licenses/by-nc/3.0/deed.pt_BR)

This work is licensed under a [Creative Commons Attribution-NonCommercial 3.0 Unported](http://creativecommons.org/licenses/by-nc/3.0/) License.

Informar aqui sobre marca registrada (a modificação desta linha deve ser feita no arquivo publicacao.tex).

**ATENÇÃO! A FOLHA DE APROVAÇÃO SERÁ IN-CLUIDA POSTERIORMENTE.**

Mestrado ou Doutorado em Nome do Curso

### **RESUMO**

Neste trabalho, buscou-se implementar melhorias em software produzido e patenteado anteriormente. O mesmo foi desenvolvido para avaliar dados de reflectância de pastagens nativas, além dos filtros amplamente utilizados na área, apresentou-se no aplicativo também a possibilidade de utilizar o Filtro de Kalman para melhor estimar os dados obtidos *in situ*, sem promover perdas na borda do espectro nem necessitar de múltiplas aquisições de um mesmo alvo. Na atualização proposta, outros parâmetros para avaliação de tais dados são disponibilizados, como a derivada em diversos métodos incluindo ainda o filtro variável de estado dos dados, que permite a destacar feições obtendo-se uma observação mais clara de variações nos dados de reflectância. Além disso, implementou-se também o filtro de Savitzky-Golay, que é um filtro de *smoothing* amplamente utilizado para suavizar ruídos em áreas como a de sensoriamento remoto. Como resultado, obteve-se um aplicativo mais completo capaz de melhor atender a necessidade de seus usuários na avaliação de pastagens.

Palavras-chave: Software. Reflectância. Derivadas. Savitzky-Golay. Filtragem.

# **UPDATE OF FILTERING SOFTWARE FOR RECFLECTANCE DATA**

#### **ABSTRACT**

The aim of this work was to implement improvements on a software developed and patented previously. The software was made in order to evalueate reflectance data of native pastures. Beyond the filters widely used in the field, the application also presents the possibility of utilize the Kalman Filter for a better estimation of the data acquired *in situ*, without promoting data loss at the edge of the spectrum or needing multiple acquisitions of the same target. On the proposed update, other parameters for the evaluation of such data are made available, like the derivative on several methods including yet the state-variable filter of the data, that allows to highlight details and, therefore, have a clearer observation of variations. Moreover, the Savitzky-Golay filter was also implemented, this one is a *smoothing* filter largely used over noise on areas such as remote sensing. As a result, it was obtained a more complete software capable of better meeting the necessity of its users for pasture evaluation.

Keywords: Software. Reflectance. Derivative. Savitzky-Golay. Filtering.

# **LISTA DE FIGURAS**

**Pág.**

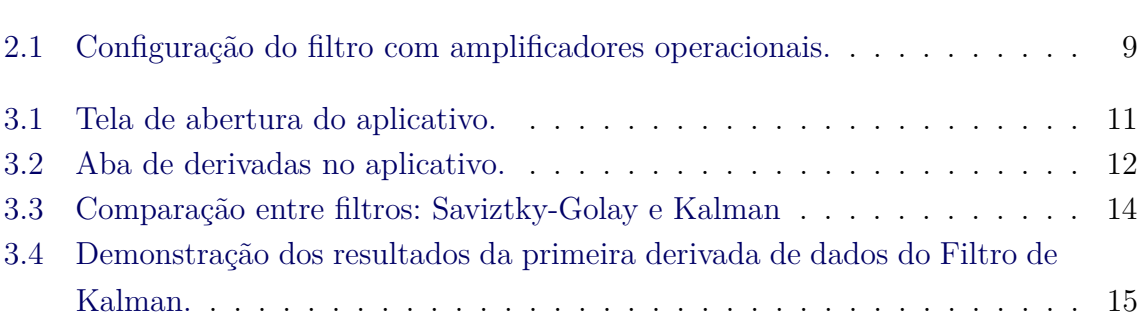

# **SUMÁRIO**

# **Pág.**

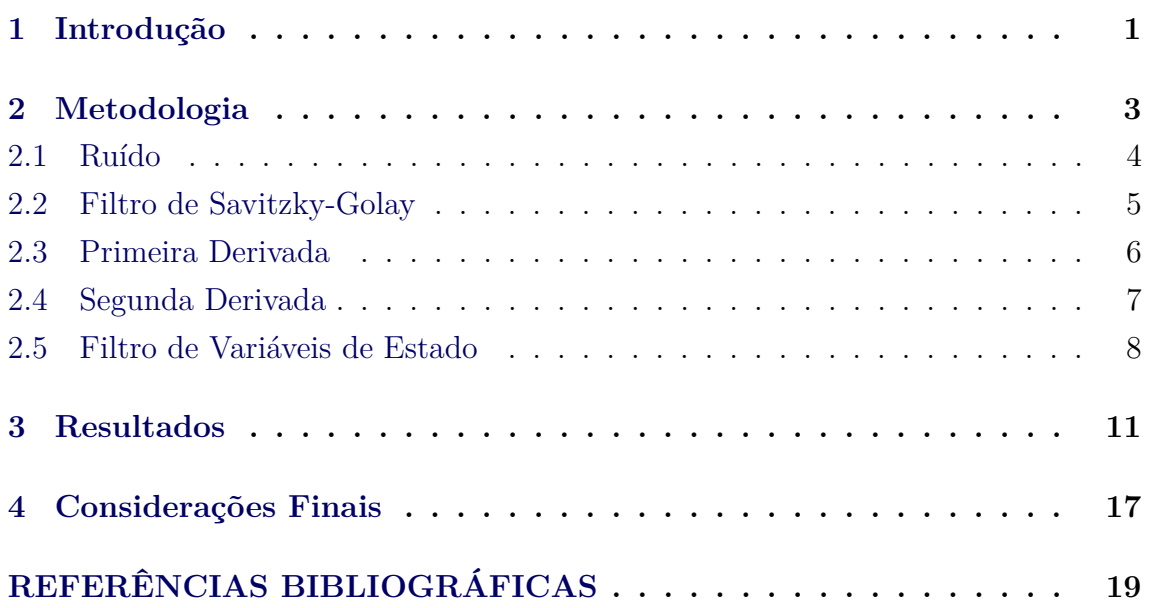

### <span id="page-14-1"></span><span id="page-14-0"></span>**1 Introdução**

O desenvolvimento de produtos tecnológicos como softwares requer múltiplas etapas, continuidade, adaptações e melhorias, não importa qual seja a finalidade. É fato que o projeto de engenharia passa por diversas mudanças e adaptações durante a sua produção, e, por vezes, podemos obter um produto "final" diferente do inicialmente desejado, desde que cumpra adequadamente com seu objetivo e as necessidades dos usuários ([MORAIS; ZANIN](#page-32-1), [2017\)](#page-32-1).

Para um software ou aplicativo desenvolvido, essas melhorias são muitas vezes indicadas ou solicitadas pelos próprios usuários do serviço em um processo de *feedback*. Ao identificar uma demanda, os desenvolvedores promovem mudanças e assim que finalizadas as mesmas são disponibilizadas em uma nova versão do software ao usuário ([PRESSMAN; MAXIM](#page-32-2), [2020\)](#page-32-2).

No presente caso, houve inicialmente o desenvolvimento de um software que fosse capaz de captar dados medidos à campo através de um espectroradiômetro, analisálos, filtrá-los e mostrar os resultados obtidos de forma clara e visual através de um gráfico que é de interesse do usuário. Os dados de reflectância em questão foram obtidos através de sensoriamento remoto e eram de pastagens nativas. Foi então desenvolvido um aplicativo que seria utilizado pelo Laboratório de Sensoriamento Remoto de Vegetação, presente no Instituto Nacional de Pesquisas Espaciais na Coordenação Espacial do Sul, localizado em Santa Maria, Rio grande do Sul.

Na primeira versão do aplicativo, havia a possibilidade de filtrar dados de reflectância através de filtros mais convencionais para o tratamento e processamento destes dados, como o Filtro de Média, Filtro de Média Móvel. Ainda, com algum critério de inovação, os autores do produto procuraram implementar no mesmo o Filtro de Kalman em seu modelo linear na busca por uma alternativa para estimar dados sem passar por alguns problemas que os filtros comumente utilizados apresentam.

No entanto, com o tempo, identificou-se uma possibilidade de melhoria no mesmo, cumprindo funções que facilitariam as avaliações do usuário. Inicialmente, procurouse implementar também um filtro de suavização dos dados, portanto implementouse o filtro de Savitzky-Golay comumente utilizado na área de sensoriamento remoto ([NAN et al.](#page-32-3), [2020\)](#page-32-3). O mesmo mostra-se muito vantajoso ao trabalharmos com dados ruidosos, qualquer que seja a natureza do ruido.

Outra mudança realizada no software é em relação à sua capacidade de avaliar as

<span id="page-15-0"></span>derivadas dos dados já processados. Dos fundamentos matemáticos, sabe-se que a derivada é uma taxa de variação e, a partir de seu comportamento gráfico, ou até mesmo de seu valor, pode-se melhor observar as variações encontradas nos dados já filtrados, facilitando a identificação de parâmetros e regiões de interesse ao usuário. Para o presente caso, isso diz respeito portanto às derivadas espectrais e é outra técnica muito utilizada para avaliar variações em dados provenientes de sensoriamento remoto ([SANTOS et al.](#page-32-4), [2017\)](#page-32-4).

### <span id="page-16-2"></span><span id="page-16-0"></span>**2 Metodologia**

Para começar o trabalho, como comentado na seção [1,](#page-14-0) partiu-se de uma versão prévia do software no qual havia a possibilidade de processar dados provenientes de espectrorradiômetros, de modo a filtrá-los e reproduzir seu resultado através de gráficos ao usuário. O espectrorradiômetro utilizado para a coleta dos dados seguiu sendo do mesmo modelo portátil, FieldSpec® HandHeld, aparelho que produz leituras entre 328 nm e 1100 nm. Essa faixa de espectro representa uma pequena porção do ultravioleta, toda a região do visível e ainda uma pequena porção do infravermelho próximo.

Note que, por se tratar de um instrumento que não entra em contato direto com a amostra da qual está capturando informações, é um conceito típico de sensoriamento remoto ([FUSSELL et al.](#page-32-5), [1986\)](#page-32-5). O instrumento para ser utilizado à campo deve ser posicionado a cerca de 1m do alvo para obter um campo de vista de 50cm. No aparelho, escolheu-se a opção de realizar 15 medidas automáticas do mesmo alvo. Tudo isso, resumidamente, quer dizer que as condições de operação do aparelho seguiram as mesmas para as quais o software era planejado anteriormente.

A primeira versão do aplicativo de filtragem foi desenvolvida através da opção *App-Designer*, que é um *toolbox* disponível no software MATLAB®. Esse é um software amplamente utilizado na área de engenharia devido às facilidades que o mesmo apresenta para processar dados. Trata-se de um software de linguagem própria, também denominada MATLAB. Logo, essa é a linguagem de programação na qual o aplicativo e suas versões foram desenvolvidas.

É válido ressaltar que todo o trabalho toma como base dados de reflectância, conceito físico representado pela Eq. [\(2.1\)](#page-16-1), que representa a razão entre fluxo de radiação eletromagnética incidente e refletida de um determinado alvo. Varia entre 0 e 1, sendo 0 representante de uma total absorção e 1 uma total reflexão.

<span id="page-16-1"></span>
$$
R = \frac{F_r}{F_T} \tag{2.1}
$$

Onde *R* é a reflectância do alvo, *F<sup>r</sup>* é o fluxo de radiação refletido e *F<sup>T</sup>* é o fluxo de radiação incidente.

### <span id="page-17-1"></span><span id="page-17-0"></span>**2.1 Ruído**

O ruído em sensoriamento remoto representa um importante problema que gera alterações entre dados capturados e medidas verdadeiras, mesmo que seja impossível captar uma medida verdadeira com precisão absoluta ([VUOLO](#page-33-0), [1996\)](#page-33-0). As fontes de erro em sensoriamento remoto são advindas de diferentes tipos de ruídos em sensoriamento remoto, comumente classificados como ([LANDGREBE; MALARET](#page-32-6), [1986\)](#page-32-6):

**Ruído de Efeito Atmosférico:** Mesmo assumindo a atmosfera como permanente, depende basicamente de fundamentos de absorção e dispersão. A absorção é um processo mais relevante em atmosferas poluídas, ou densas, enquanto que a dispersão ocorre quando o raio de luz troca de direção ao atingir partículas presentes na atmosfera. Nesse caso, partículas entre o espectrorradiômetro e o alvo.

**Processos de ruído inerentes ao sensor:** influenciado principalmente pelo momento de aquisição e pelo calor, ambos tem relação com as flutuações randômicas do fluxo elétrico para registrar no aparelho as medições realizadas, podendo causar processos indesejados de geração ou combinação de dados.

**Ruído de Quantização:** Ruído comum no processo de transição de um sinal analógico para digital. Representa um erro numérico de aproximação devido à incapacidade de sistemas digitais operarem no contínuo.

Geralmente, pode-se tratar esses ruídos como uma distribuição gaussiana de erro para facilitar a resolução dos problemas relacionados aos mesmos. No trabalho, assumiu-se o ruído como estacionário, o que significa que suas representações estatísticas não variam com o tempo.

Ainda em relação ao ruído, uma métrica de controle é a relação sinal ruído (SNR), do inglês *Signal-to-Noise Ratio*. É uma métrica que representa o quão grande é a magnitude do sinal de interesse em relação ao ruído. Quanto maior for o SNR de uma medida, mais confiável ela será em relação às perdas ou incertezas associadas a informação conditada nessa medida. Matematicamente, está disposta na Eq. [\(2.2\)](#page-18-1), porém, ressalta-se que há outros métodos de calculá-la. É especialmente útil para avaliar ruídos que se encontram na mesma faixa de frequência que o sinal de interesse, situação na qual é inviável a utilização de filtros passa-banda, rejeita-faixa e assim por diante.

<span id="page-18-1"></span>
$$
SNR = \left(\frac{A_{\text{sinal}}}{A_{\text{ruido}}}\right)^2 \tag{2.2}
$$

<span id="page-18-2"></span>Para contornar o ruído, além da utilização de filtros proposta anteriormente no aplicativo, observou-se que para dados de espectrorradiômetros, filtros de suavização são muito aplicados ([VAIPHASA](#page-33-1), [2006\)](#page-33-1). Embora haja uma classe destes, o filtro implementado no aplicativo foi o Filtro de Savitzky-Golay devido à simplicidade para trabalhar-se com ele sem perder ou prejudicar grandemente os dados de interesse. O mesmo será desenvolvido na próxima seção.

#### <span id="page-18-0"></span>**2.2 Filtro de Savitzky-Golay**

Como visto anteriormente, dados de espectrorradiômetros podem estar corrompidos com ruídos. Muitas vezes, os ruídos possuem magnitude significativas e, ao observar os dados, percebe-se nitidamente que a ação do ruído foi crítica em alguns pontos específicos. Isso ocorre através de uma variação "brusca"e de ordem relevante numa determinada faixa do espectro. É perceptível pois há uma grande variação em um ponto intermediário de dois pontos com valores próximos e comportamento similar em termos de reflectância.

Sendo assim, os filtros de suavização podem muitas vezes serem encarados como filtros passa-baixa, pois a variação do dado (neste caso, a reflectancia) comumente apresenta valores maiores devido à sua alta frequência ([KAISER; REED](#page-32-7), [1977\)](#page-32-7). O proposto no aplicativo é uma exclusão de dados altamente ruidosos e sua consequente substituição por dados que formam uma média local aplicada em todo o espectro avaliado. Deste modo, inexiste a variação brusca entre um valor do espectro e o próximo, como é esperado que se encontra na prática. É uma hipótese bastante razoável e que auxilia grandemente no processamento de dados.

Uma das limitações do Filtro passa pela necessidade de pontos igualmente espaçados no espectro para que ele funcione apropriadamente. Já um requisito bastante óbvio é de que a janela local seja menor que número de pontos do espectro para o qual se há dados.

Matematicamente, o filtro é similar à um filtro de média móvel, porém seus coeficientes *C<sup>i</sup>* são diferentes do valor unitário, que é o que ocorre para o filtro de média móvel. A Eq. [\(2.3\)](#page-19-1) é associada à uma convolução, na qual para *N* = 5 teríamos a multiplicação local de *C*<sup>−</sup><sup>2</sup> por *C*<sup>2</sup> e assim por diante. Isso seria feito para avaliar o ponto central *C*<sup>0</sup> e, após essa rodada, passaria-se para o ponto seguinte, ou seja,

<span id="page-19-3"></span> $m = m + 1$  até o final do espectro ([SAVITZKY; GOLAY](#page-32-8), [1964\)](#page-32-8).

<span id="page-19-1"></span>
$$
Y_J^* = \frac{\sum_{i=-m}^{i=m} C_i Y_{j+i}}{N}
$$
 (2.3)

Para encontrar os valores dos coeficientes para o filtro de Savitzky-Golay, utilizase mais comumente o método de mínimos quadrados para captar o máximo de informações e o mais precisas possíveis entre o conjunto de pontos avaliados. O método dos mínimos quadrados pode ser exemplificado a partir da Eq. [\(2.4\)](#page-19-2), que neste caso é de ordem cúbica, mas poderia ser de qualquer outra ordem.

<span id="page-19-2"></span>
$$
a_3x^3 + a_2x^2 + a_1x + a_0 = y \tag{2.4}
$$

O método dos mínimos quadrados busca o valor de *a* de modo que a diferença entre os quadrados do número obtido e do valor verdadeiro seja mínima quando substituído o valor de *x* (que neste caso seria o comprimento de onda). Isso faz com que o erro esteja nas ordenadas ao invés das abcissas.

Note que os coeficientes obtidos para *y<sup>i</sup>* são diferentes dos coeficientes obtidos para os valores de  $y_{i+1}$  e assim por diante, logo o ajuste deve ser feito ponto a ponto. Nota-se que pontos muito distantes, através deste método, tendem a ser ignorados e obtém-se assim dados suavizados conforme desejado.

No próprio software utilizado para desenvolver a nova versão do aplicativo há uma função que já é otimizada para realizar filtragem de dados. A função utilizada no MATLAB®é a função *sgolayfilt* que recebe como parâmetros os dados brutos, a ordem do polinômio de ajuste dos métodos de mínimos quadrados (como entrada do usuário) e também o janelamento utilizado em torno do ponto central, que equivale ao número de amostras *N*, outra opção declarado pelo usuário.

### <span id="page-19-0"></span>**2.3 Primeira Derivada**

A derivada avaliada em dados espectrais nada mais é que o próprio conceito matemático aplicado numericamente nos dados de reflectância obtidos através do espectrorradiômetro. Como os dados são discretizados, a derivada se dá pela Eq. [\(2.5\)](#page-20-1). Vale ressaltar que os dados são primeiramente processados, filtrados e somente após esse procedimento eles passam pela derivação;

<span id="page-20-1"></span>
$$
\frac{dy}{d\lambda_i} = \frac{y(\lambda_i) - y(\lambda_{i-1})}{\lambda_i - \lambda_{i-1}}\tag{2.5}
$$

<span id="page-20-2"></span>Avaliar a primeira derivada de uma curva espectral é especialmente útil para tornar mais perceptível variações, sejam elas de grande ou pequena magnitude. A curva da primeira derivada espectral apresentará, por grande parte do espectro, um valor próximo de zero, uma vez que as variações não tendem a ser abruptas de uma faixa do espectro à outra, ainda mais se considerarmos a técnica de *smoothing* apresentada considerando o filtro de Savitzky-Golay.

Somando os dois fatores elencados, é fácil de entender o motivo de se usar a primeira derivada para avaliar os dados, fica extremamente perceptível quando ocorre uma variação. Essa portanto pode ser interpretada pelo usuário que dessa forma pode tomar decisões baseadas na primeira derivada. Como para esse caso trata-se de dados do espectro de pastagens nativas, o resultado da primeira derivada de diferentes piquetes pode indicar ao usuário qual é a melhor opção (pastagem mais verde) para colocar os animais.

Válido ressaltar que esses estudos são muito aplicados para avaliações sanitárias da água, por exemplo. Isso ocorre pois espera-se que em uma assinatura espectral da água haja pouca ou nenhuma variação considerando uma composição homogênea, como pode ser visto em ([RUDORFF et al.](#page-32-9), [2007\)](#page-32-9).

#### <span id="page-20-0"></span>**2.4 Segunda Derivada**

A análise das derivadas pode ser estendida à segunda derivada, na qual pode-se observar com maior clareza nuances das curvas de reflectância. Isso fica especialmente evidente em regiões nas quais a reflectância aparenta ter um comportamento linear mas que, ao avaliarmos a segunda derivada, é perceptível que há variações positivas e negativas na curva, apesar da tendência mais geral da reflectância naquela determinada região do espectro.

As análises derivativas também são especialmente úteis para confirmar ou não a presença de um determinado elemento no alvo. Para isso, procura-se comportamentos similares da curva espectral do elemento nos dados obtidos, isso pode ser feito para avaliar a composição de pastagens. Um exemplo é a avaliação da presença de manganês em folhas ([TSAI; PHILPOT](#page-33-2), [1998\)](#page-33-2). Apesar de haver como detectar os efeitos da presença de maiores concentrações do elemento em uma escala macroscópica devido à coloração da folha, a análise espectral pode prover provas concretas da presença,

<span id="page-21-2"></span>e a análise derivativa faz com que essa detecção seja ainda mais facilitada.

Além disso, através da análises derivativas que envolvem derivadas de ordens maiores, há a possibilidade de separação de bandas de absorção do espectro de reflectância ([HUGUENIN; JONES](#page-32-10), [1986\)](#page-32-10), porém as mesmas não foram abordadas no aplicativo nessa versão devido à complexidade envolvida e também devido à falta de demanda dos usuários sobre este aspecto. Em termos matemáticos, a segunda derivada é obtida ao derivarmos a Eq. [\(2.5\)](#page-20-1), obtém-se assim o exposto na Eq. [\(2.6\)](#page-21-1).

<span id="page-21-1"></span>
$$
\frac{d^2y}{d\lambda_i^2} = \frac{d}{d\lambda_i} \left(\frac{dy}{d\lambda_i}\right) = \frac{y(\lambda_{i-1}) - 2y(\lambda_i) + y(\lambda_{i+1})}{(\lambda_{i+1} - \lambda_{i-1})^2} \tag{2.6}
$$

### <span id="page-21-0"></span>**2.5 Filtro de Variáveis de Estado**

O filtro de variáveis de estado é um filtro amplamente utilizado na área de eletrônica. O motivo para isso é o fato dele, através de três distintas configurações de amplificadores operacionais, fornecer saídas diferentes em termos de passagem de banda. As saídas possíveis são obtidas ao retirar o sinal após algum dos três estágios possíveis, sendo elas: resposta passa-alta, resposta passa-banda e resposta passa-baixa.

Inicialmente, há um amplificador operacional na configuração somadora. Com isso, leva-se em conta os sinais de entrada do sistema e saídas (*feedback*) passa-banda e passa-baixa. A saída deste primeiro circuito com amplificador operacional caracteriza a resposta passa-alta.

Após o amplificador somador cuja saída é a passa-alta, temos o primeiro circuito integrador, que recebe como entrada a saída passa-alta do somador anterior. A saída desse circuito representa o filtro passa-banda.

Na sequência, há o segundo circuito integrador, que recebe como entrada a saída passa-banda do integrador anterior. A saída desse circuito representa o filtro passabaixa. Assim, ao pegarmos a saída de um determinado ponto de nosso filtro de variáveis de estado, obtemos diferentes filtros, o que faz ser um filtro amplamente utilizado pelo fato de poder-se escolher a resposta desejada.

O filtro de variáveis de estado com amplificadores operacionais pode ser visto na Fig. [\(2.1\)](#page-22-0).

A partir do modelo físico, pode-se averiguar a função de transferência do modelo de maneira geral, que será igual à função de transferência de um filtro passa-baixa pelo

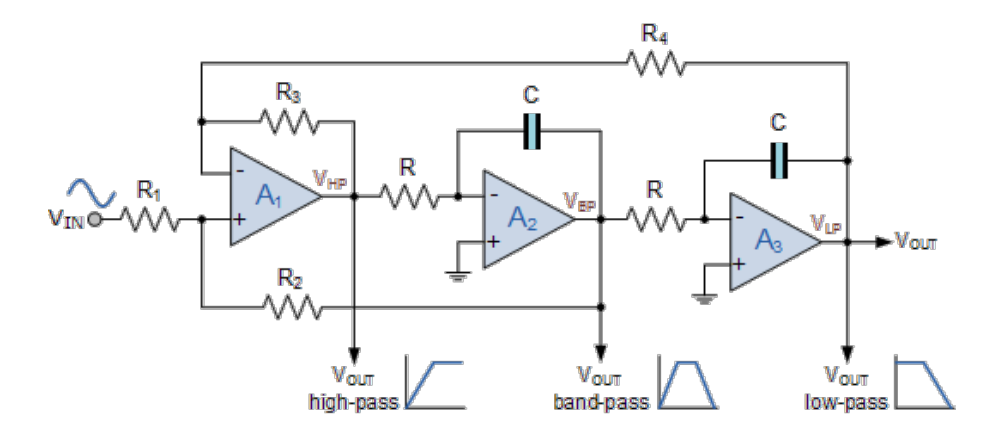

<span id="page-22-0"></span>Figura 2.1 - Configuração do filtro com amplificadores operacionais.

motivo de que possuímos um sinal de entrada *Vin* e um sinal de saída *Vout* para o filtro passa-baixa. O tópico não será detalhadamente explicado neste relatório, mas a função de transferência é descrita pelo que encontra-se na Eq. [\(2.7\)](#page-22-1).

<span id="page-22-1"></span>
$$
\frac{V_{out}}{V_{in}} = K_{pb} \frac{a_0}{s^2 + a_1 s + a_0} \tag{2.7}
$$

Onde *Kpb* é o ganho dado ao filtro passa-baixa por meio da razão de resistores, *a*<sup>0</sup> e *a*<sup>1</sup> são outros parâmetros também dependentes da escolha dos resistores no sistema. Desenvolvendo a equação, obtém-se o exposto na Eq. [\(2.8\)](#page-22-2):

<span id="page-22-2"></span>
$$
K_{pb}a_0V_{in} = V_{out}s^2 + V_{out}a_1s + V_{out}a_0
$$
\n(2.8)

A equação do filtro pode ser representada matricialmente, na sua forma canônica controlável, exposto na Eq. [\(2.9\)](#page-22-3).

<span id="page-22-3"></span>
$$
\begin{bmatrix} \dot{x}_1 \\ \dot{x}_2 \end{bmatrix} = \begin{bmatrix} 0 & 1 \\ -a_0 & -a_1 \end{bmatrix} \begin{bmatrix} x_1 \\ \dot{x}_1 \end{bmatrix} + \begin{bmatrix} 0 \\ 1 \end{bmatrix} V_{in}
$$
 (2.9)

Temos como parte interessante deste filtro analógico o fato de que pode-se, a partir de sua forma canônica controlável, aplicá-lo em sinais digitais como dados de reflectância e assim realizar a filtragem destes dados. Como efeito prático da aplicação deste filtro aos dados, ressalta-se que a derivada de nosso sinal é obtida com pouca amplificação de ruído, entretanto, tal técnica ainda não é muito utilizada para avaliar os dados, apesar de seu potencial. Os autores então fornecem também essa possibilidade ao usuário para que ele possa ver por si mesmo os efeitos práticos e diferenças entre filtros.

#### <span id="page-24-1"></span>**3 Resultados**

Nesta seção, será brevemente apresentados alguns dos resultados obtidos na versão atualizada do software desenvolvido. A seção será majoritariamente composta por imagens e alguns resultados gráficos obtidos ao se utilizar diferentes filtros e as derivadas explicadas anteriormente.

A tela inicial que aparece no momento que o aplicativo é executado pode ser conferida na Fig. [\(3.1\)](#page-24-0). As atualizações incluídas nesta nova versão estão destacadas em vermelho. Não há grandes diferenças em termos visuais ao aplicativo, entretanto o mesmo é capaz de executar mais funções, desenvolvidas na seção de metodologia.

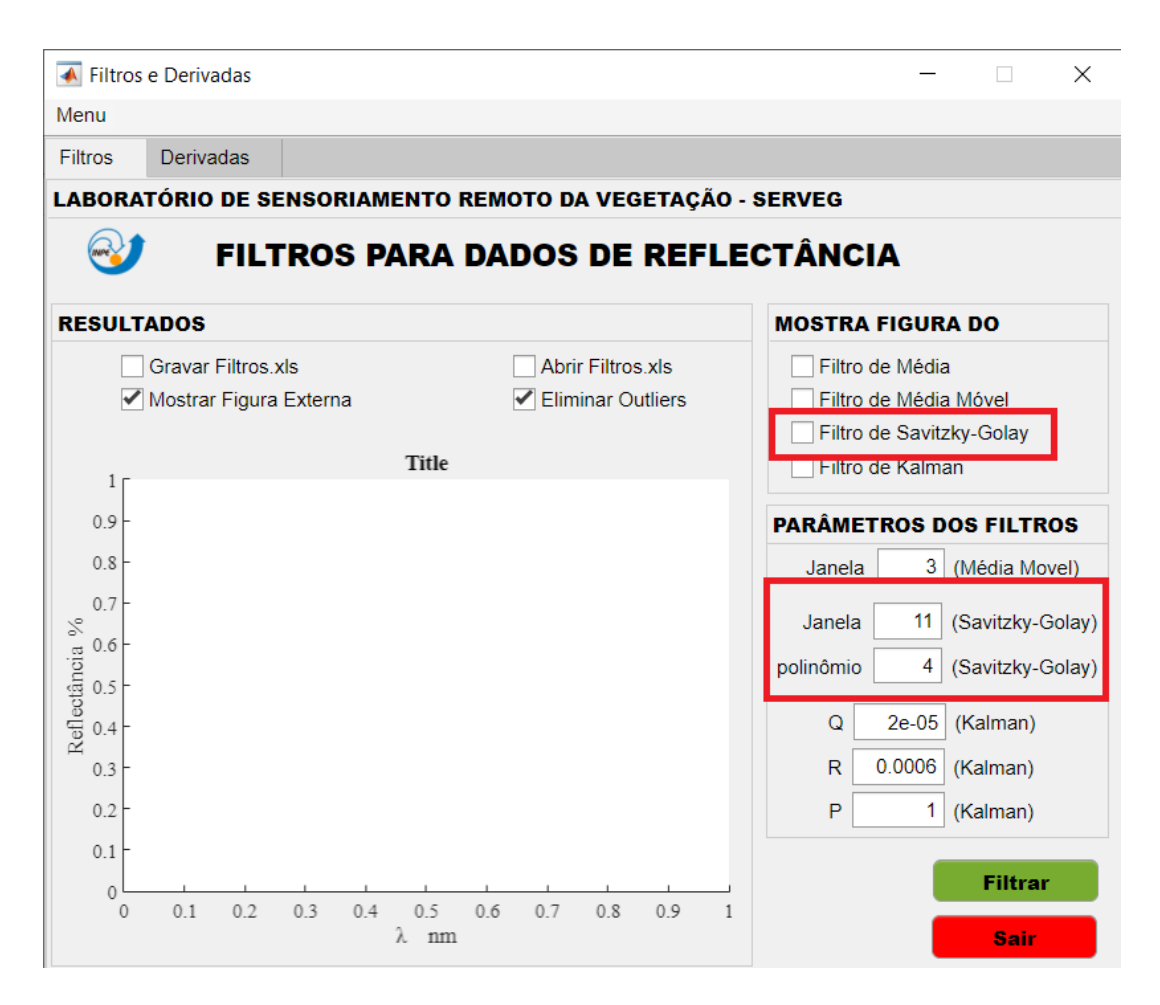

<span id="page-24-0"></span>Figura 3.1 - Tela de abertura do aplicativo.

Pode-se agora optar por mostrar também a figura do filtro de Savitzky-Golay e definir os parâmetros do filtro, como o tamanho da janela que será utiliza e a ordem polinomial do mesmo. Por padrão, tais valores são mantidos em 11 e 4, respectivamente. Isso se dá por empirismo ao perceber-se que tais valores promovem uma filtragem mais satisfatória e adequada aos usuários do aplicativo.

Note que na parte superior da Fig. [\(3.1\)](#page-24-0), há uma aba ao lado da seção de filtros. Nela, há uma atualização completa das mudanças realizadas no aplicativo em termos das atualizações, e a mesma é destinada somente às derivadas. Na Fig. [\(3.2\)](#page-25-0), pode-se ver esta aba destacada e exibida de maneira completa.

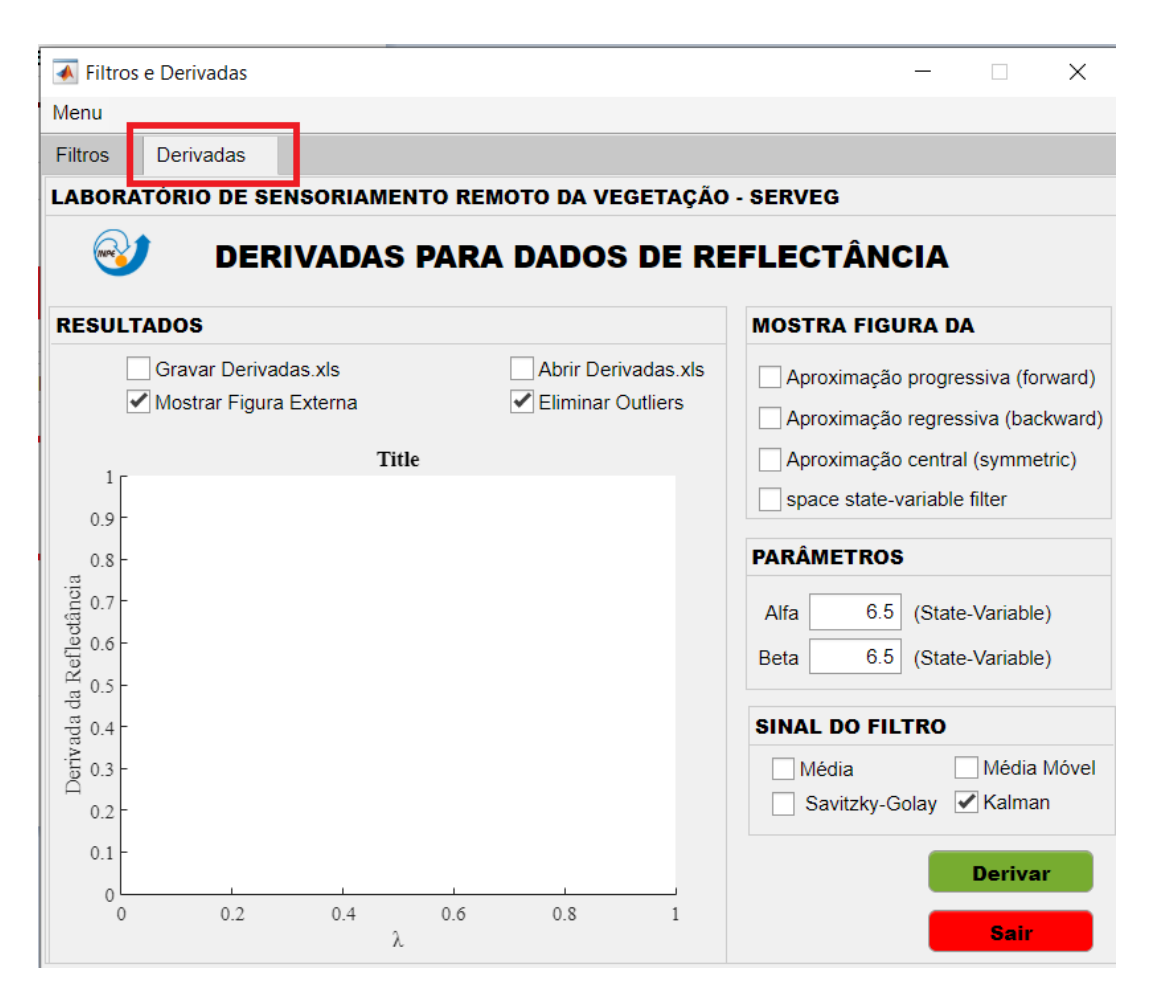

<span id="page-25-0"></span>Figura 3.2 - Aba de derivadas no aplicativo.

Nesta aba, nota-se que há as mesmas possibilidades referentes aos resultados, podese exportá-los em formato "xls", mostrar como figura externa para que se possa salvá-la de maneira mais fácil, e até mesmo eliminar *outliers*, dados das bordas com maior tendência a serem altamente afetados pelos ruídos.

Na seção mais à direita na parte superior, temos a possibilidade de exibir a figura de diferentes resultados, sendo os três primeiros referentes às derivadas do sinal e o quarto referente ao filtro de estados variáveis.

Há três possibilidades de se avaliar os resultados através da derivadas, sendo elas:

• Aproximação progressiva (*forward*): avalia-se a derivada através da Eq. [\(3.1\)](#page-26-0)

<span id="page-26-0"></span>
$$
\frac{df(x)}{dx} = \frac{f(x_{i+1}) - f(x)}{x_{i+1} - x_i}
$$
\n(3.1)

• Aproximação regressiva (*backward*): avalia-se a derivada através da Eq. [\(3.2\)](#page-26-1).

<span id="page-26-1"></span>
$$
\frac{df(x)}{dx} = \frac{f(x_i) - f(x_{i-1})}{x_i - x_{i-1}}\tag{3.2}
$$

• Aproximação central (*simmetrical*): avalia-se a derivada através da Eq. [\(3.3\)](#page-26-2).

<span id="page-26-2"></span>
$$
\frac{df(x)}{dx} = \frac{f(x_{i+1}) - f(x_{i-1})}{x_{i+1} - x_{i-1}}\tag{3.3}
$$

Além disso, abaixo, na aba de parâmetros, pode-se definir alfa e beta referentes ao filtro de estados variáveis. Sendo as duas variáveis, em relação às equações definidas na seção de desenvolvimento, sendo expostas logo abaixo, nas Eq. [\(3.4\)](#page-26-3) e Eq. [\(3.5\)](#page-26-4). Por padrão e empirismo, estes valores são mantidos ambos em 6*.*5, e desenvolvê-los não está no escopo deste relatório. Um estudo poderia ser feito somente em cima da consequência de diferentes magnitudes na escolha desses valores e como os mesmos afetam o desempenho do filtro de variável de estados.

<span id="page-26-3"></span>
$$
\alpha = \sqrt{a_0} \tag{3.4}
$$

<span id="page-26-4"></span>
$$
\beta = K_{pb}a_0 \tag{3.5}
$$

Por último na aba de derivadas, é possível selecionar de qual filtro será advindo o sinal que passará pelo processo de derivação, sendo os 4 possíveis: filtro de média, filtro de média móvel, filtro de Savitzky-Golay e filtro de Kalman.

Por fim, avaliaremos os resultados gráficos obtidos com as atualizações propostas e explicadas no relatório. Na Fig. [\(3.3\)](#page-27-0), pode-se ver uma comparação dos dados filtrados considerando o Filtro de Kalman e o Filtro de Savitzky-Golay. Sabe-se ainda que outras avaliações e comparações com outros filtros foram realizadas em trabalhos anteriores nesta iniciação científica e podem ser encontradas no acervo digital do INPE.

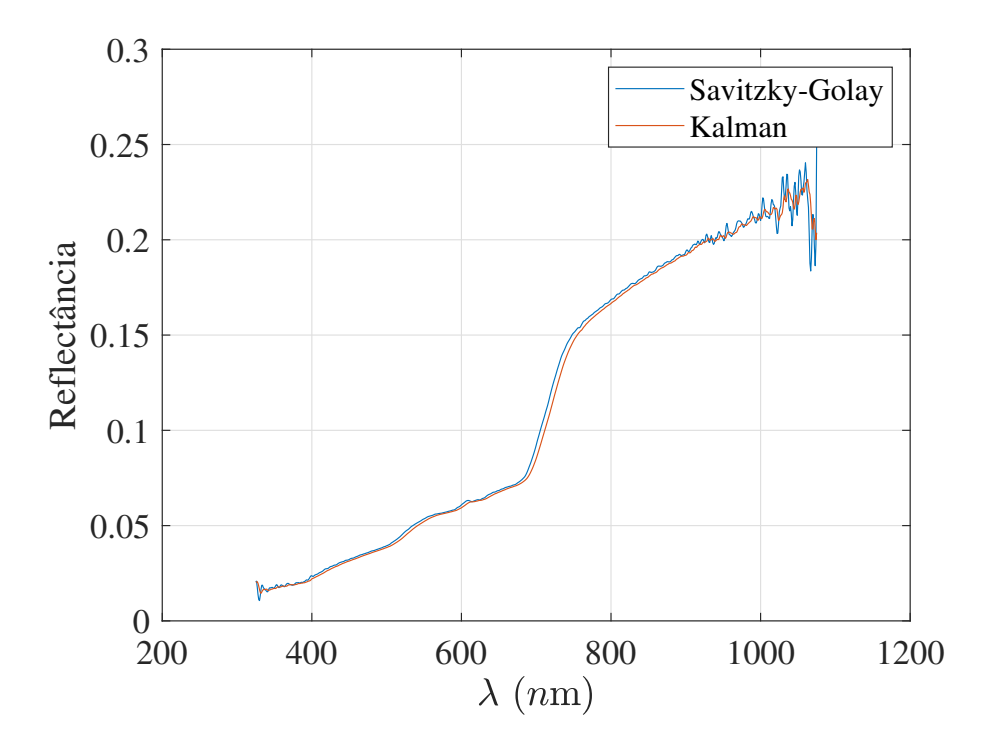

<span id="page-27-0"></span>Figura 3.3 - Comparação entre filtros: Saviztky-Golay e Kalman

Nota-se que ocorre uma convergência entre os filtros em boa parte do espectro, exceto na faixa de 700*nm* a 800*nm*. Também nota-se que o filtro de Kalman é mais suave que o filtro de Savitzky-Golay, conforme esperado. Outro fator esperado é o ruído mais intenso nas bordas do espectro, para resolver isso, poderia-se selecionar a opção de eliminar *outliers* da nossa avaliação.

Passando agora às derivadas dos dados obtidos, optou-se por selecionar os dados provenientes do Filtro de Kalman para avaliá-los, uma vez que o mesmo é mais suave e promoverá uma interpretação mais simplificada em termos de vermos onde ocorre de fato uma mudança de tendência da curva espectral, por exemplo. Os resultados podem ser visualizados na Fig. [\(3.4\)](#page-28-0).

Conforme esperado, a derivada do filtro de variáveis de estado apresenta menor sensibilidade à ruídos e acaba ofuscando-os, diferentemente do que ocorre para a derivada direta, que na presente figura foi aplicada em sua forma simétrica. Além disso, pode-se mais uma vez confirmar que os dados de *outliers* tendem a ser mais

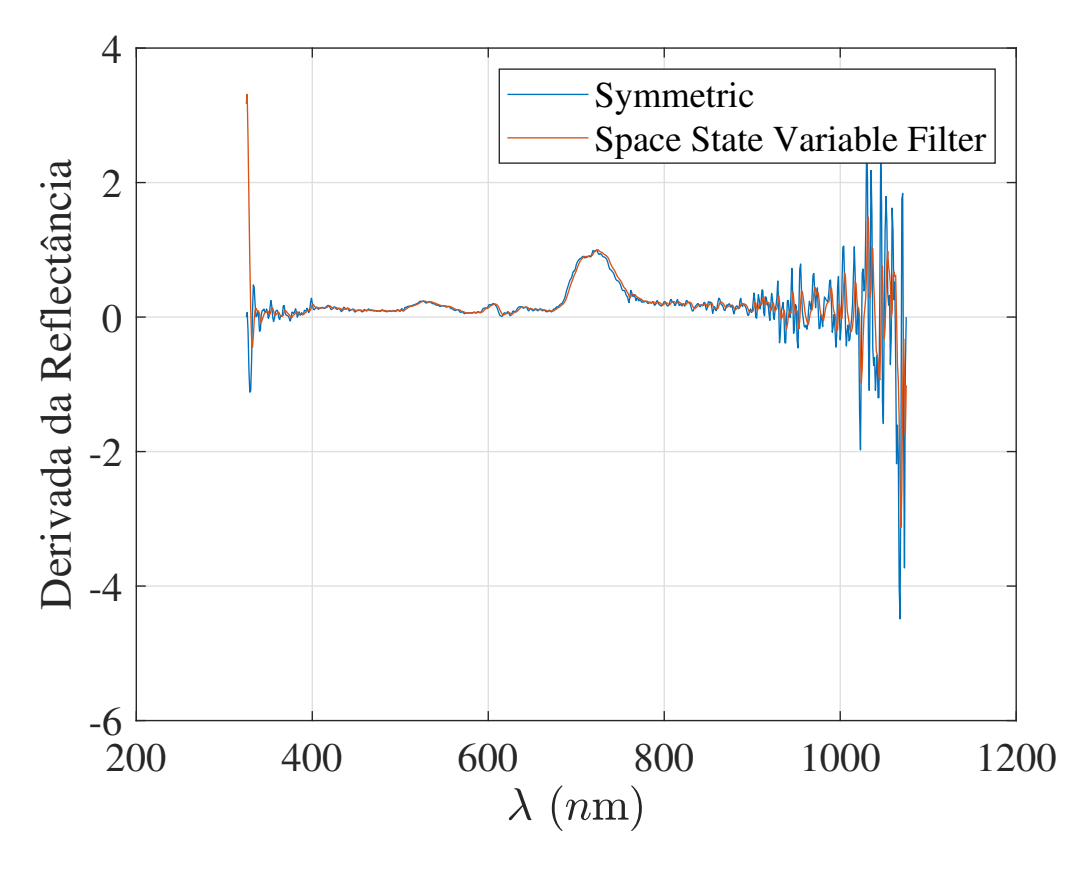

<span id="page-28-0"></span>Figura 3.4 - Demonstração dos resultados da primeira derivada de dados do Filtro de Kalman.

ruidosos e, eliminá-los é uma interessante alternativa.

#### <span id="page-30-0"></span>**4 Considerações Finais**

Percebe-se a importância de atualizações que tragam melhorias à softwares de qualquer natureza. Julga-se que o software foi significativamente implementado quando comparado à sua versão inicial. Além disso, ao mesmo passo em que desenvolveu-se métodos de melhoria e diversificação de opções aos usuários, atendendo suas demandas mais específicas, percebe-se estudos que poderiam ser realizados para que se otimize o processo. Os autores pretendem seguir trabalhando no aplicativo para implementar otimizações no mesmo. Um exemplo seria a otimização que poderia ser feita através do uso de algoritmos genéticos e outras meta-heurísticas. Como se espera de um trabalho científico, não encontra-se somente saídas, mas outros estudos que podem ser feitos a partir do que foi desenvolvido, como por exemplo, a influência dos parâmetros *α* e *β* no desempenho do filtro de variáveis de estado.

# **REFERÊNCIAS BIBLIOGRÁFICAS**

<span id="page-32-5"></span><span id="page-32-0"></span>FUSSELL, J.; RUNDQUIST, D.; HARRINGTON, J. A. On defining remote sensing. **Photogrammetric Engineering and Remote Sensing**, v. 52, 1986. [3](#page-16-2)

<span id="page-32-10"></span>HUGUENIN, R. L.; JONES, J. L. Intelligent information extraction from reflectance spectra: Absorption band positions. **Journal of Geophysical Research**, v. 91, 1986. [8](#page-21-2)

<span id="page-32-7"></span>KAISER, J. F.; REED, W. A. Data smoothing using low-pass digital filters. **Review of Scientific Instruments**, v. 48, 1977. [5](#page-18-2)

<span id="page-32-6"></span>LANDGREBE, D. A.; MALARET, E. Noise in remote-sensing systems: the effect on classification error. **IEEE Transactions on Geoscience and Remote Sensing**, GE-24, 1986. [4](#page-17-1)

<span id="page-32-1"></span>MORAIS, I. S. D.; ZANIN, A. **Engenharia de Software**. Porto Alegre, RS, Brasil: Grupo A Educação S.A., 2017. [1](#page-14-1)

<span id="page-32-3"></span>NAN, L.; ZHAN, P.; PAN, Y.; ZHU, X.; LI, M.; ZHANG, D. Comparison of remote sensing time-series smoothing methods for grassland spring phenology extraction on the qinghai–tibetan plateau. **Remote Sensing**, v. 12, 2020. [1](#page-14-1)

<span id="page-32-2"></span>PRESSMAN, R. S.; MAXIM, B. R. **Software engineering: a practitioner's approach**. New York, New York, USA: McGraw-Hill Global Education Holdings, 2020. [1](#page-14-1)

<span id="page-32-9"></span>RUDORFF, C. M.; NOVO, E. M. L. M.; GALVãO, L. S.; FILHO, W. P. Análise derivativa de dados hiperespectrais medidos em nível de campo e orbital para caracterizar a composição de águas opticamente complexas na amazônia. **Acta Amazonica**, v. 37, 2007. [7](#page-20-2)

<span id="page-32-4"></span>SANTOS, E. P. D.; CARNEIRO, A. D. S. R.; JESUS, T. B. D. Derivada espectral como técnica de extração de informações de espectros de reflectância de corpo hídrico do baixo curso do rio subaé, bahia. **Simpósio Brasileiro de Sensoriamento Remoto**, 2017. [2](#page-15-0)

<span id="page-32-8"></span>SAVITZKY, A.; GOLAY, M. J. E. Smoothing and differentiation of data by simplified least squares procedures. **Symposium on Analytical Chemistry**, v. 36, 1964. [6](#page-19-3)

<span id="page-33-2"></span>TSAI, F.; PHILPOT, W. Derivative analysis of hyperespectral data. **Remote Sensing Environment**, v. 66, 1998. [7](#page-20-2)

<span id="page-33-1"></span>VAIPHASA, C. Consideration of smoothing techniques for hyperspectral remote sensing. **Journal of Photogrammetry Remote Sensing**, v. 60, 2006. [5](#page-18-2)

<span id="page-33-0"></span>VUOLO, J. H. **Fundamentos da Teoria de Erros**. São Paulo, SP, Brasil: Editora Edgard Blucher LTDA, 1996. [4](#page-17-1)

# <span id="page-34-0"></span>**PUBLICAÇÕES TÉCNICO-CIENTÍFICAS EDITADAS PELO INPE**

## **Teses e Dissertações (TDI) Manuais Técnicos (MAN)**

Teses e Dissertações apresentadas nos Cursos de Pós-Graduação do INPE.

### **Notas Técnico-Científicas (NTC) Relatórios de Pesquisa (RPQ)**

Incluem resultados preliminares de pesquisa, descrição de equipamentos, descrição e ou documentação de programas de computador, descrição de sistemas e experimentos, apresentação de testes, dados, atlas, e documentação de projetos de engenharia.

## **Propostas e Relatórios de Projetos Publicações Didáticas (PUD) (PRP)**

São propostas de projetos técnicocientíficos e relatórios de acompanhamento de projetos, atividades e convênios.

São os seriados técnico-científicos: boletins, periódicos, anuários e anais de eventos (simpósios e congressos). Constam destas publicações o Internacional Standard Serial Number (ISSN), que é um código único e definitivo para identificação de títulos de seriados.

# **Pré-publicações (PRE)**

Todos os artigos publicados em periódicos, anais e como capítulos de livros.

São publicações de caráter técnico que incluem normas, procedimentos, instruções e orientações.

Reportam resultados ou progressos de pesquisas tanto de natureza técnica quanto científica, cujo nível seja compatível com o de uma publicação em periódico nacional ou internacional.

Incluem apostilas, notas de aula e manuais didáticos.

# **Publicações Seriadas Programas de Computador (PDC)**

São a seqüência de instruções ou códigos, expressos em uma linguagem de programação compilada ou interpretada, a ser executada por um computador para alcançar um determinado objetivo. Aceitam-se tanto programas fonte quanto os executáveis.